いことが多い。この節では、このような何らかの に反応するプログラムの書き方につい

アプレットのようなグラフィカルなユーザインターフェース(GUI)を持つプログラムは、ユーザが

GUI ABS AND THE SECOND TELESCOPE SECOND TELESCOPE SECOND TELESCOPE SECOND TELESCOPE SECOND TELESCOPE SECOND TE

**4.1** 

**4.1.1** 

ファイル *MouseTest.java*

```
import javax.swing.*;
import java.awt.*;
import java.awt.event.*; /* 1 */
public class MouseTest extends JApplet implements MouseListener /* 2 */ {
  int x=50, y=20;
  public void init() {
    addMouseListener(this); /* 3 */
  }
  public void paint(Graphics g) {
    super.paint(g); /* 4 */g.drawString("HELLO WORLD!", x, y);
  }
  public void mouseClicked(MouseEvent e) { /* 5 */
    x = e.getX();
    y = e.getY();
    repaint();
    return;
  }
  public void mousePressed(MouseEvent e) {} /* 6 */
  public void mouseReleased(MouseEvent e) {} /* 6 */
  public void mouseEntered(MouseEvent e) {} /* 6 */<br>public void mouseExited(MouseEvent e) {} /* 6 */
  public void mouseExited(MouseEvent e) \{ \}}
```
めには、 と呼ばれるメソッドを定義する必要がある。

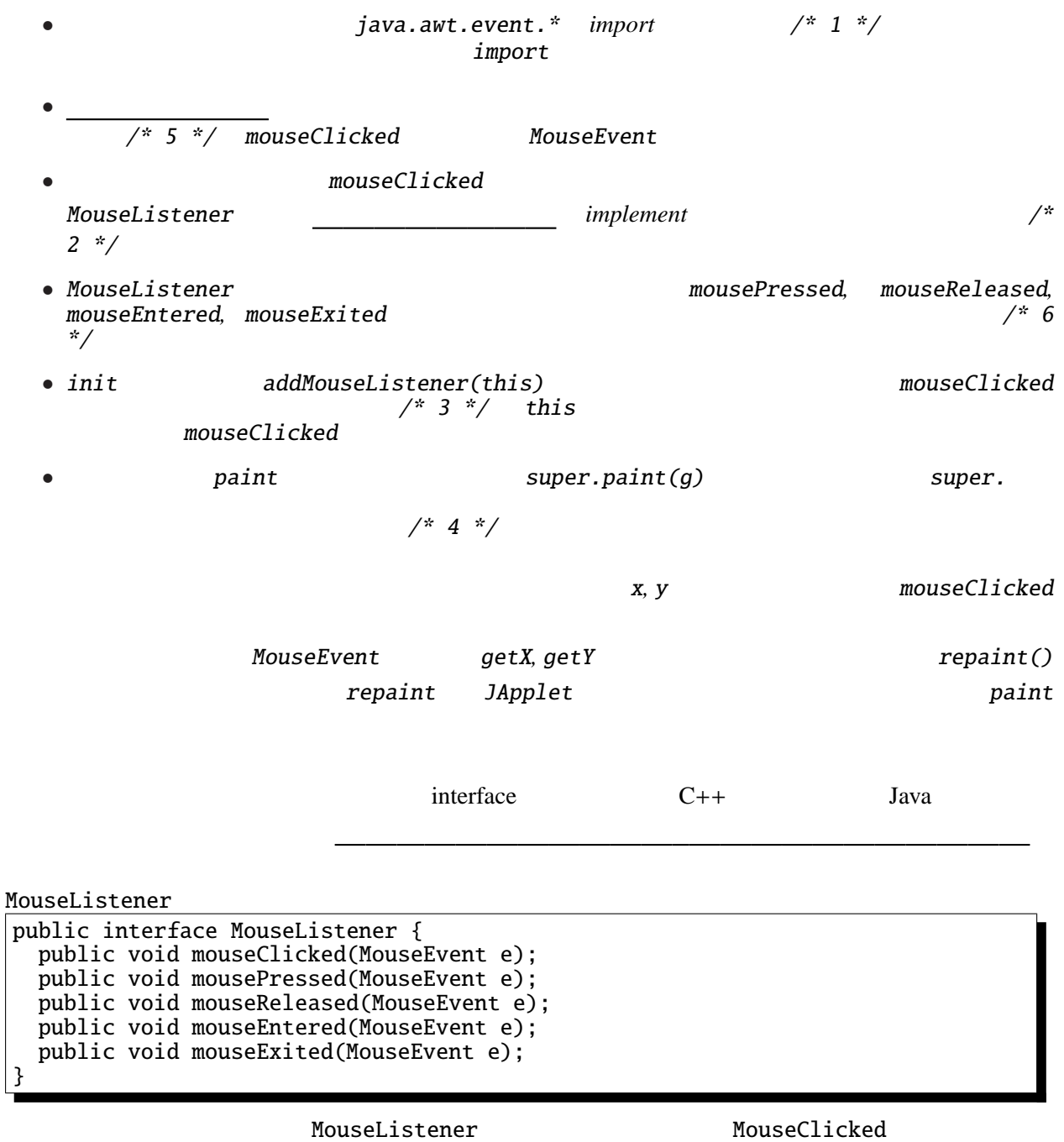

**4.1.2** repaint() MouseTest.java  $\binom{12}{1}$ 

4.1.3 Othello.java

## 4.1.4

 $U(p)$ ,  $D(own)$ 

```
ファイル KeyTest.java
import javax.swing.*;
import java.awt.*;
import java.awt.event.*;
public class KeyTest extends JApplet implements KeyListener {
 int x=50, y=20;
 public void init() {
    addKeyListener(this);
  }
 public void paint(Graphics g) {
    super.paint(g);
    g.drawString("HELLO WORLD!", x, y);
  }
 public void keyPressed(KeyEvent e) {
    int k = e.getKeyCode();
    if (k == 'u' || k == 'U') {
     y-=10;
    } else if (k=='d' || k=='D') {
      y+=10;
    }
   repaint();
  }
 public void keyReleased(KeyEvent e) {}
 public void keyTyped(KeyEvent e) {}
}
```
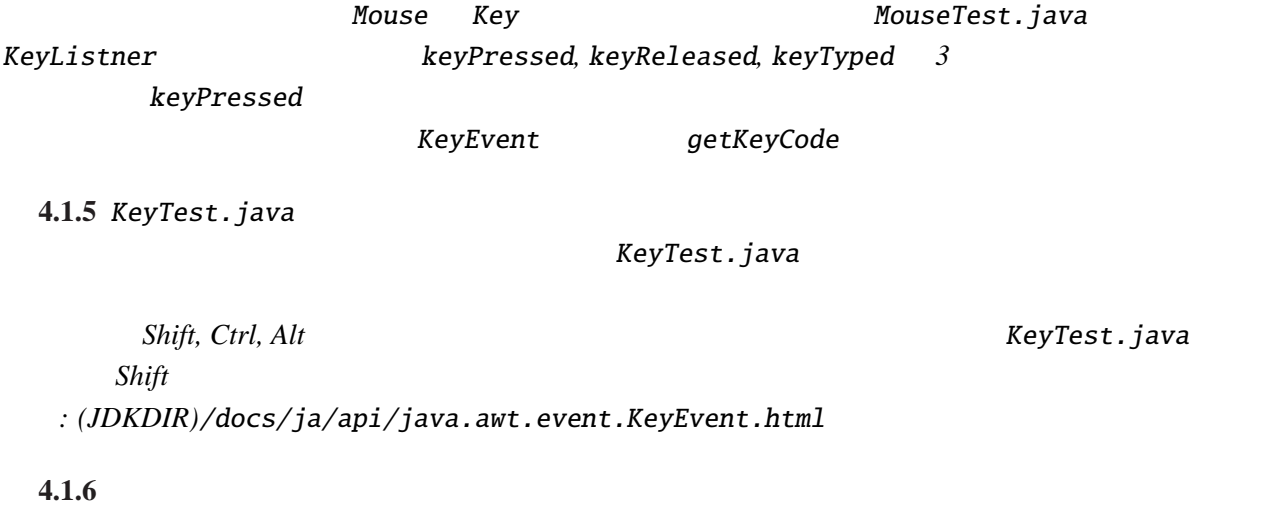

**4.1.7**  $\blacksquare$ 

GUI GUI GUI <del>and the state of the state of the state of</del> GUI and the state of the state of the state of the state of the state of the state of the state of the state of the state of the state of the state of the state of t

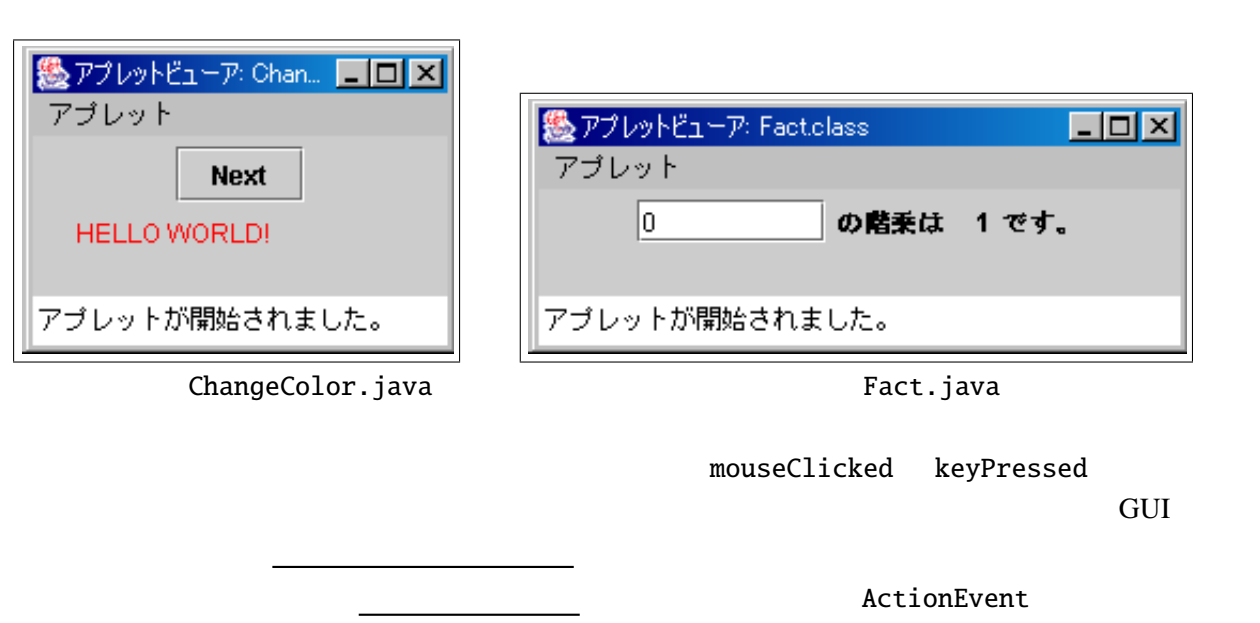

 $\frac{1}{20}$   $\frac{1}{20}$   $\frac{1}{20}$ 

**4.2.1** the set of  $\alpha$ 

ファイル *ChangeColor.java*

```
import javax.swing.*;
import java.awt.*;
import java.awt.event.*;
public class ChangeColor extends JApplet implements ActionListener {
 Color[] cs = {Color.red, Color.blue, Color.green, Color.orange};
  String str = "Hello World!";
  int i=0;
 public void init() {
    JButton b = new JButton("Next");
    b.addActionListener(this); /* 1 */
    getContentPane().setLayout(new FlowLayout()); /* 2 */
   getContentPane().add(b); /* 3 */
 }
 public void paint(Graphics g) {
    super.paint(g);
    g.setColor(cs[i]);
    g.drawString("HELLO WORLD!", 20, 50);
  }
 public void actionPerformed(ActionEvent e) {
    i=(i+1)%cs.length;
    repaint();
  }
}
```
### $JBut \, ton$

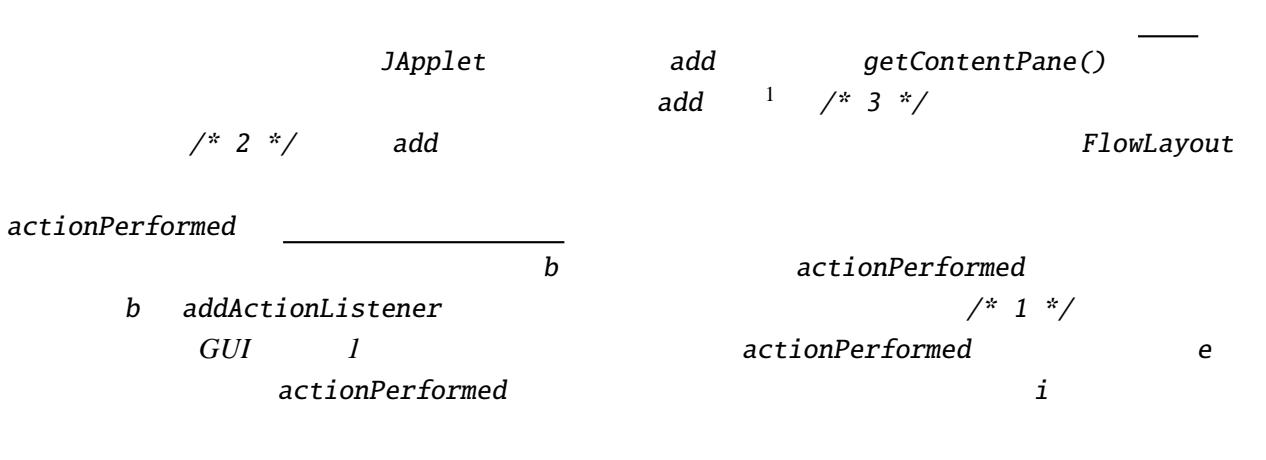

### **4.2.2**

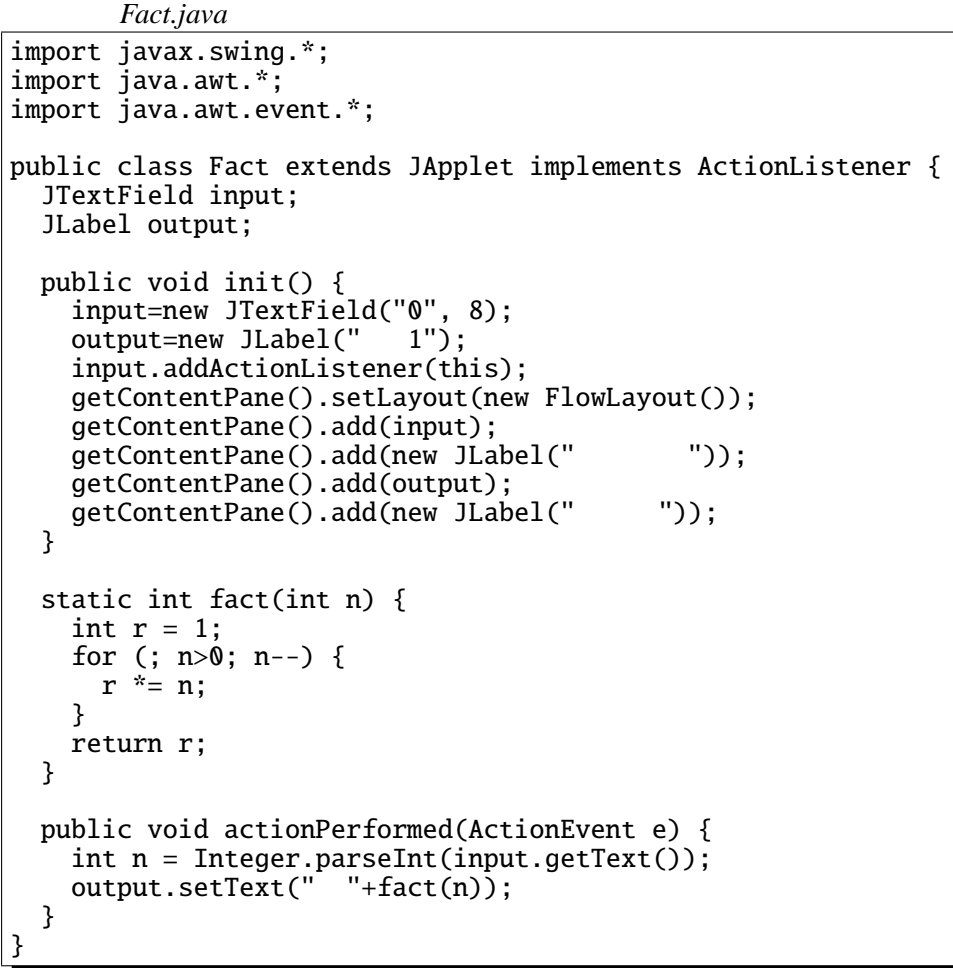

JTextField intervalses and the String string intervalses and  $\mathcal{S}$ 

2  $JLabel$   $GUI$ 

<sup>1</sup>旧来の(J のつかない)Applet クラスの場合、Applet に直接 add したが、JApplet になって変更されている。

actionPerformed

actionPerformed input JTextField getText

output JLabel **SetText** 

**4.2.3** 2

ファイル *UpDownButton.java*

```
import javax.swing.*;
import java.awt.*;
import java.awt.event.*;
public class UpDownButton extends JApplet implements ActionListener {
  String str = "Hello World!";
  int x=20;
  JButton left, right;
 public void init() {
   left = new JButton("Left");right = new JButton('Right');left.addActionListener(this);
   right.addActionListener(this);
   getContentPane().setLayout(new FlowLayout());
   getContentPane().add(left);
   getContentPane().add(right);
 }
 public void paint(Graphics g) {
   super.paint(g);
   g.drawString("HELLO WORLD!", x, 55);
  }
 public void actionPerformed(ActionEvent e) {
   if (e.getSource() == left) { // Left
     x = 10;}
   else if (e.getSource() == right) { // Right
     x+=10;
   }
   repaint();
 }
}
 このプログラムでは GUI 部品(ボタン)を 2 つ使用しているので、どのボタンが押されたかを
```
というメソッドを用いて、比較演算子(==)で比べることによって、イベントの起こったボタンを特

actionPerformed  $ActionForf$ 

**4.2.4** 摂氏の温度をテキストフィールドに入力して、これを華氏の温度に変換するアプレットを Fact.java さらに、*2* つのテキストフィールドを用いて、摂氏と華氏の変換を双方向に行なえる(片方のテキ  $7.2. \quad \text{O} \text{O} \text{I}$   $31$ 

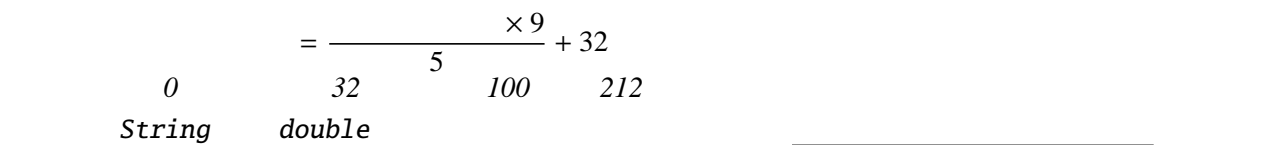

GUI and a setSource()  $\sim$ 

innner class

4.2.5 UpDownButton.java

ファイル *UpDownButton2.java*

```
import javax.swing.*;
import java.awt.*;
import java.awt.event.*;
public class UpDownButton2 extends JApplet {
  String str = "Hello World!";
  int x=20;
  JButton left, right;
  class LeftListener implements ActionListener {
    public void actionPerformed(ActionEvent e) {
      x = -10;
      repaint();
    }
  }
  class RightListener implements ActionListener {
    public void actionPerformed(ActionEvent e) {
      x+=10;repaint();
    }
  }
  public void init() {
    left = new JButton("Left");
    right = new JButton("Right");
    left.addActionListener(new LeftListener());
    right.addActionListener(new RightListener());
    getContentPane().setLayout(new FlowLayout());
    getContentPane().add(left);
    getContentPane().add(right);
  }
  public void paint(Graphics g) {
    super.paint(g);
    g.drawString("HELLO WORLD!", x, 55);
  }
}
```
*Java* 

義できない *C*との大きな違いである。上の例は、この内部クラス(LeftListener RightListener

# ActionPerformed

### $repaint$

addActionListner

 $\mathcal{L}(\mathcal{L}(\mathcal$ 

 $getSource$ 

new ( ) {

}

```
4.2.6 UpDownButton.java (anonymous class)
       ファイル UpDownButton3.java
import javax.swing.*;
import java.awt.*;
import java.awt.event.*;
public class UpDownButton3 extends JApplet {
  String str = "Hello World!";
  int x=20;
  JButton left, right;
  public void init() {
    left = new JButton("Left");
    right = new JButton("Right");
    left.addActionListener(new ActionListener() {
      public void actionPerformed(ActionEvent e) {
        x = -10;
        repaint();
      }
    });
    right.addActionListener(new ActionListener() {
      public void actionPerformed(ActionEvent e) {
        x+=10;
        repaint();
      }
    });
    getContentPane().setLayout(new FlowLayout());
    getContentPane().add(left);
    getContentPane().add(right);
  }
  public void paint(Graphics g) {
    super.paint(g);
    g.drawString("HELLO WORLD!", x, 55);
  }
}
```
## 4.2.7 TextArea —

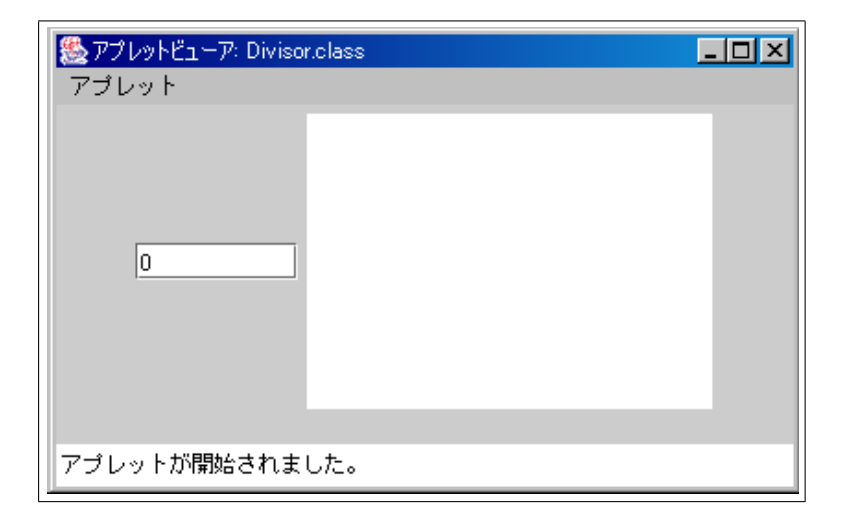

```
Divisor.java
```

```
import javax.swing.*;
import java.awt.*;
import java.awt.event.*;
public class Divisor extends JApplet implements ActionListener {
  JTextField input;
  JTextArea output;
  public void init() {
      input = new JTextField("0", 8);
      output = new JTextArea(10, 20);
     input.addActionListener(this);
     getContentPane().setLayout(new FlowLayout());
      getContentPane().add(input);
      getContentPane().add(output);
  }
  public void actionPerformed(ActionEvent e) {
     int n = Integer.parseInt(input.getText());
     int i;
     for(i=1; i <= n; i ++) {
        if (n%i==0) {
          output.append(i+" "+n+" \qquad \qquad \qquad \qquad \qquad \qquad \qquad \qquad \qquad \qquad \qquad \qquad \qquad \qquad \qquad \qquad \qquad \qquad \qquad \qquad \qquad \qquad \qquad \qquad \qquad \qquad \qquad \qquad \qquad \qquad \qquad \qquad \}
     }
     output.append(" \{n\\pmar}1);
  }
}
```
JTextArea のコンストコンストコンストエリアのアクセストコンストエリアの でんしゅう しょうしょう しょうしょく こうしょうしょく こうしょうしょく こうしょうしょく

C printf

**4.2.8** JPanel*,* JCheckBox*,* JComboBox*,* JList*,* JTable*,* JTree など、他の *GUI* 部品の使用法を調べ

**4.2.9 GUI** 

 $Layout$ 

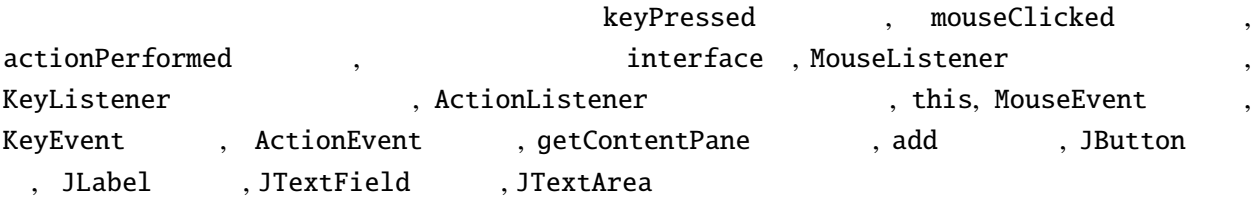